**http://www.masterkit.ru**

Поставщик: ООО «ДКО ЭЛЕКТРОНЩИК» Адрес: 115114, г. Москва, ул. Дербеневская, д.1, а/я 12 Тел. +7 (495) 234-77-66. E-mail: **infomk@masterkit.ru**

Набор позволяет собрать радиоприёмник вещательных станций в FM-диапазоне.

Требуется пайка 2-х точек (перемычка).

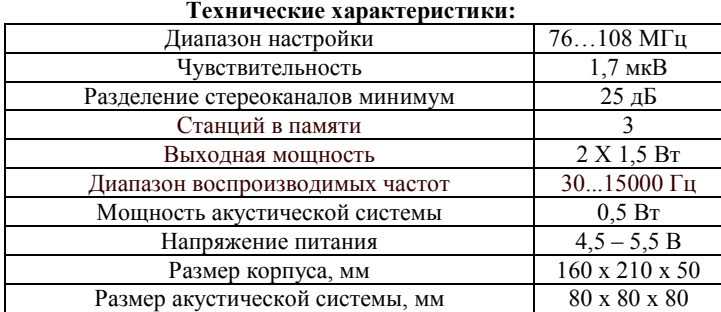

## **Обязательный комплект поставки:**

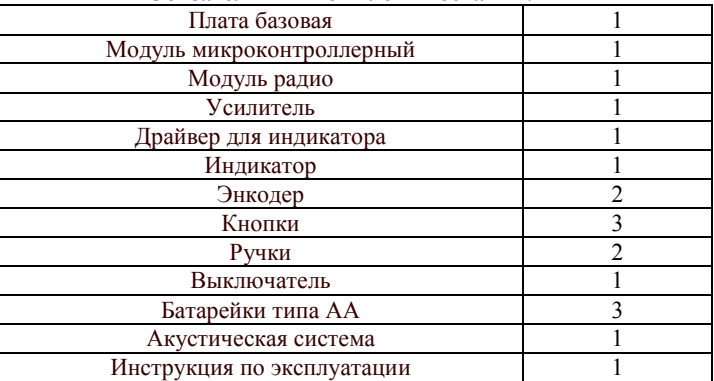

- **1. Распакуйте набор**. Освободите внутреннюю коробку от всех компонентов. Эта **коробка с перфорацией предназначена для создания уникального корпуса** радиоприемника.
- **2.** Найдите **базовую плату** (рис.1). Чтобы получился радиоприемник, на нее нужно установить остальные модули конструктор

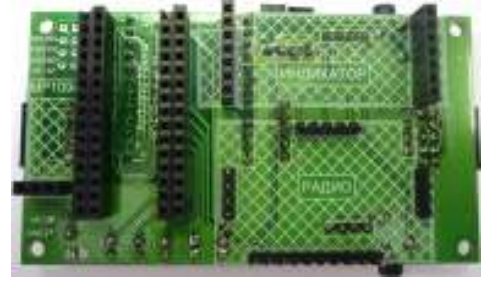

Рис. 1 Плата базовая

 Но прежде придется немного попаять. Нужно сделать перемычку, соединяющую два контакта на базовой плате. Для этого возьмите модуль с длинным проводом. Отрежьте от провода кусочек длиной 4,5 – 5 см. Сам модуль отложите, вернемся к нему позже. Припаяйте отрезанный кусочек, как показано на рисунке 2.

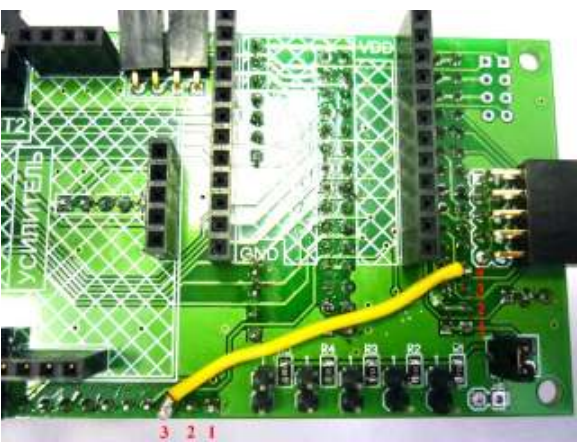

Рис. 2 Схема пайки

Теперь все готово для сборки радиоприемника. Паяльник больше не понадобится.

**3. Модуль микроконтроллерный** (рис. 3) является мозговым центром радиоприемника. Управляя другими модулями и реагируя на ваши действия: нажатия кнопок, регулировку звука, настройку радиостанций, – он определяет работу устройства в целом.

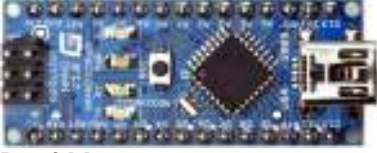

Рис. 3 Модуль микроконтроллерный

Найдите в левой части базовой платы четыре 15 ти-контактных разъема. Модуль микроконтроллерный Arduino Nano устанавливается в разъемы слева, разъемы справа предназначены для DFRduino Nano.

**Будьте внимательны:** установите модуль так, чтобы его USB-разъем находился на одной стороне с надписью «USB» на базовой плате (рис. 4).

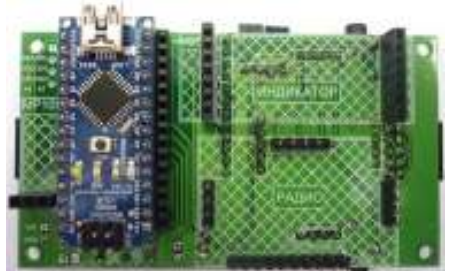

Рис. 4 Установка модуля микроконтроллерного

**4.** Настройку и прием радиостанций, т.е. функции радиоприемника, выполняет **модуль радио** (рис. 5), тот самый, с проводом. А провод, как вы уже догадались, – это антенна. Не волнуйтесь, то, что мы отрезали кусочек провода, приемнику не повредит.

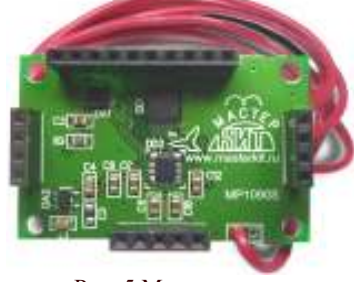

Рис. 5 Модуль радио

Видите внизу базовой платы справа от модуля микроконтроллерного прямоугольную заштрихованную область с надписью «Радио»? Это как раз для него. Установите модуль радио (рис. 6).

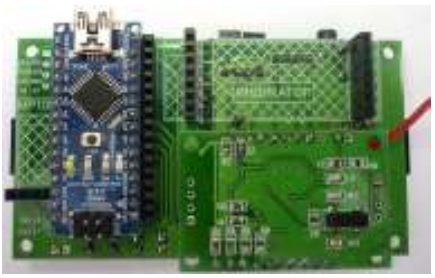

Рис. 6 Установка модуля радио

**5.** Вы, конечно, обратили внимание на другую заштрихованную область с надписью «Индикатор». Все верно, она предназначена для установки **индикатора**  (рис. 7).

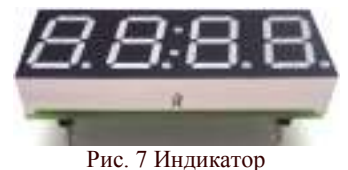

На нем будет отображаться время, уровень громкости, частота воспроизводимой радиостанции. При установке индикатора **будьте внимательны**: контакт с надписью «VDD» индикатора должен совпасть с контактом «VDD» разъема на базовой плате (рис. 8).

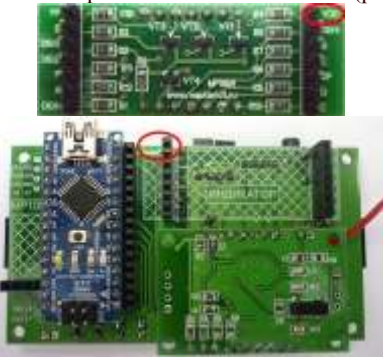

Рис. 8 Установка индикатора

После установки трех модулей получится, как на рисунке 9.

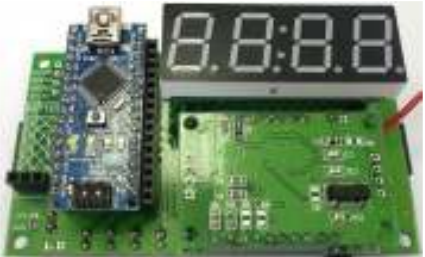

Рис. 9 Базовая плата с установленными модулями

С одной стороной базовой платы закончили, приступаем к другой. Переверните плату.

**6.** Модуль микроконтроллерный выводит информацию на индикатор с помощью дополнительного устройства, называемого «драйвером». **Драйвер для индикатора** (рис. 10), получая команды от микроконтроллера, отображает на индикаторе нужные цифры.

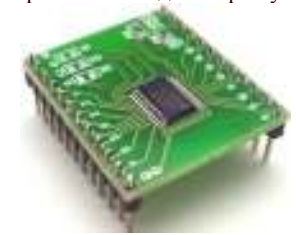

Рис. 10 Драйвер для индикатора

Как и другим установленным модулям, драйверу для индикатора отведено на базовой плате специальное место – заштрихованная область с надписью «MP1092».

**Устанавливая драйвер, убедитесь, что контакты драйвера с надписями «GND» и «VDD» совпадают с соответствующими контактами разъемов базовой платы (рис. 11).**

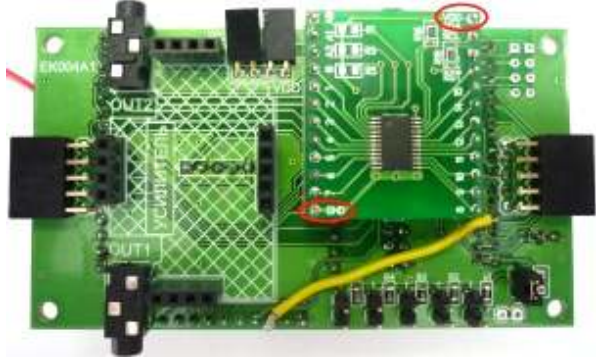

Рис. 11 Установка драйвера для индикатора

**7.** Регулировка громкости и настройка радиостанций выполняется с помощью энкодеров (рис. 12).

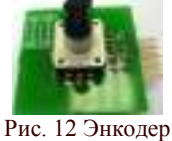

Для подключения энкодеров переверните базовую плату индикатором вверх. Подключите энкодеры, как показано на рисунке 13.

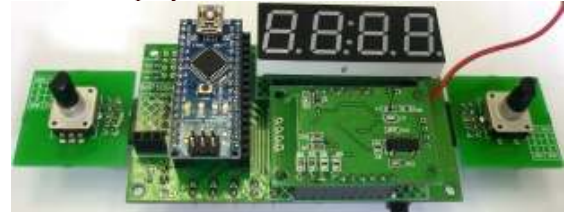

Рис. 13 Подключение энкодеров

Энкодеры абсолютно одинаковые, их можно менять местами.

Сборка модулей в конструкцию завершена.

**8.** Теперь нужно поместить плату в картонный корпус (рис. 14).

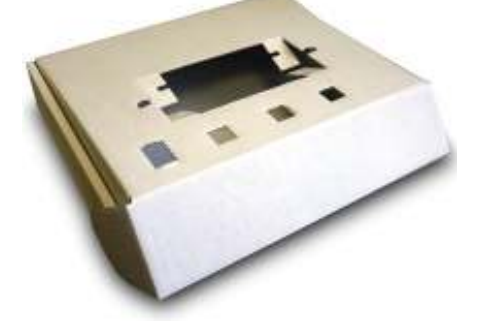

Рис. 14 Картонный корпус

Плату нужно устанавливать с внутренней стороны коробки. Сначала отогните картонные язычки с пазами внутрь. Вставьте энкодеры в отверстия и сразу зафиксируйте плату отогнутыми ранее язычками с пазами. В итоге плата должна с четырёх сторон держаться в пазах на отогнутых внутрь коробки язычках, а энкодеры должны находиться в пазах на картонном корпусе (рис. 15 и 16).

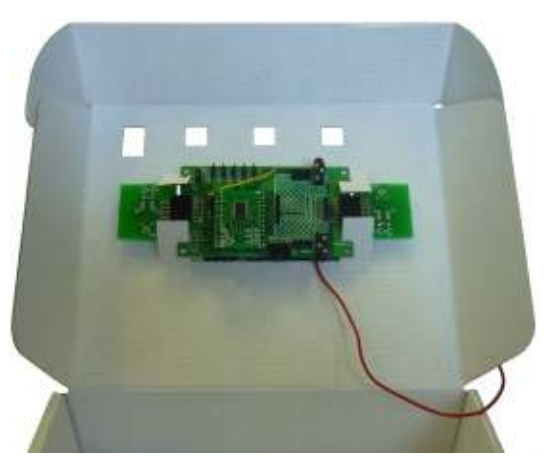

Рис. 15 Плата в картонном корпусе

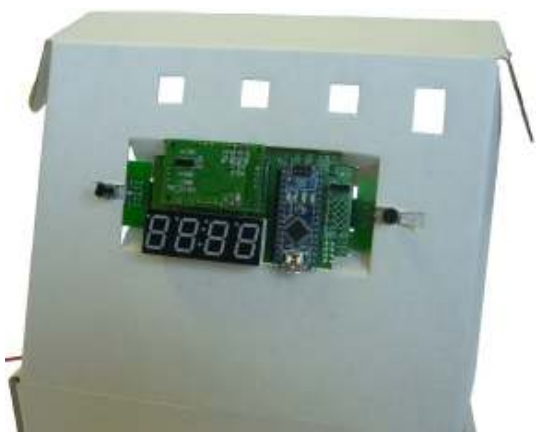

Рис. 16 Плата в картонном корпусе

**9.** Для управления приемником кроме энкодеров нам понадобятся кнопки (рис. 17) и выключатель (рис. 18).

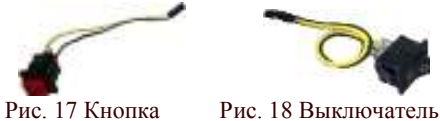

Проденьте в отверстия для кнопок и выключателя сначала провода с разъемом (рис. 19), затем прижмите кнопки и выключатель к картонному корпусу и защелкните (рис. 20).

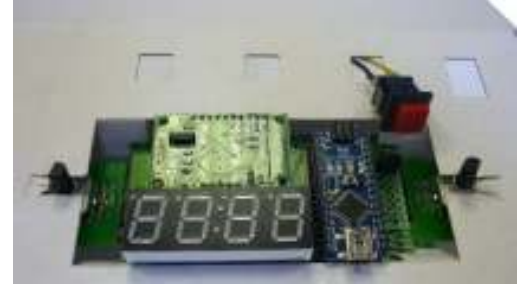

Рис. 19 Установка кнопок

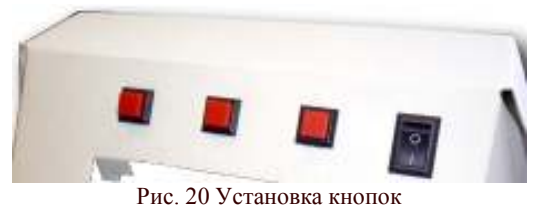

Кнопки нужно еще подключить к плате (рис. 21). Вверху платы, над драйвером для индикатора, расположены 4 разъема с двумя штырьками. Тот, что в стороне от остальных, предназначен для выключателя. Оставшиеся три – для кнопок. Кнопки подключайте к разъемам по порядку слева направо.

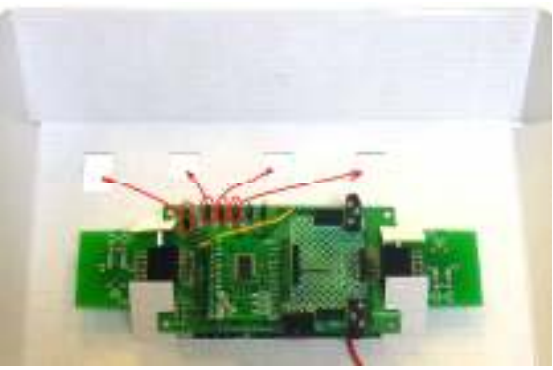

Рис. 21 Подключение кнопок к плате

**10.** Итак, мы собрали радиоконструктор, поместили его в корпус, подключили кнопки. Кажется, все. Но чего-то не хватает. Конечно, какой же радиоприемник без колонок?!

Давайте собирать. Смотрите рисунки, читать ничего не нужно!

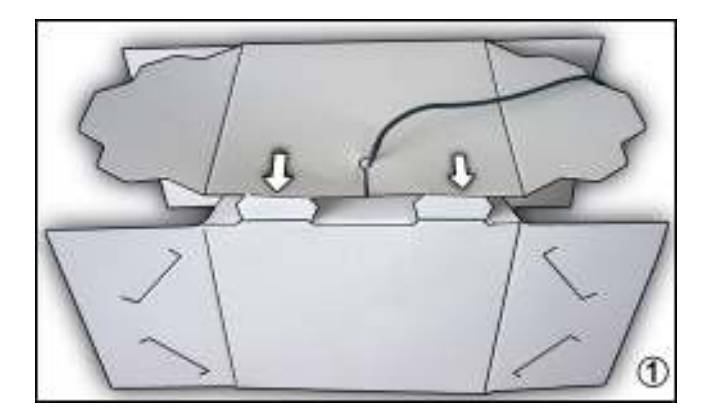

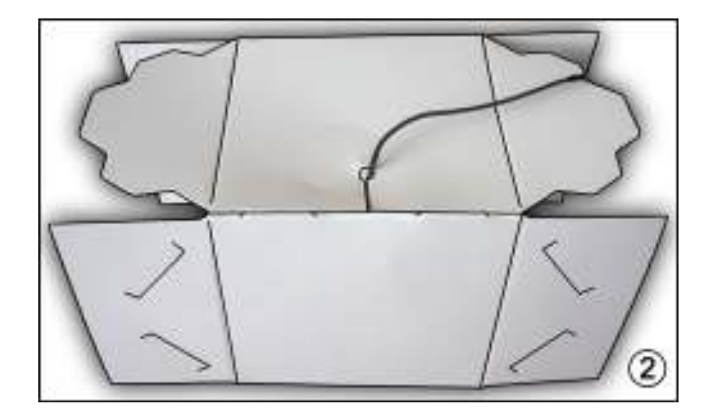

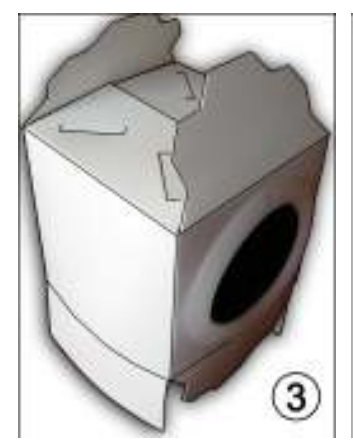

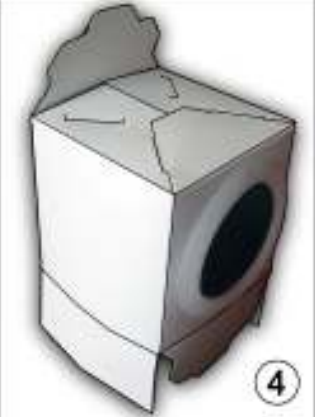

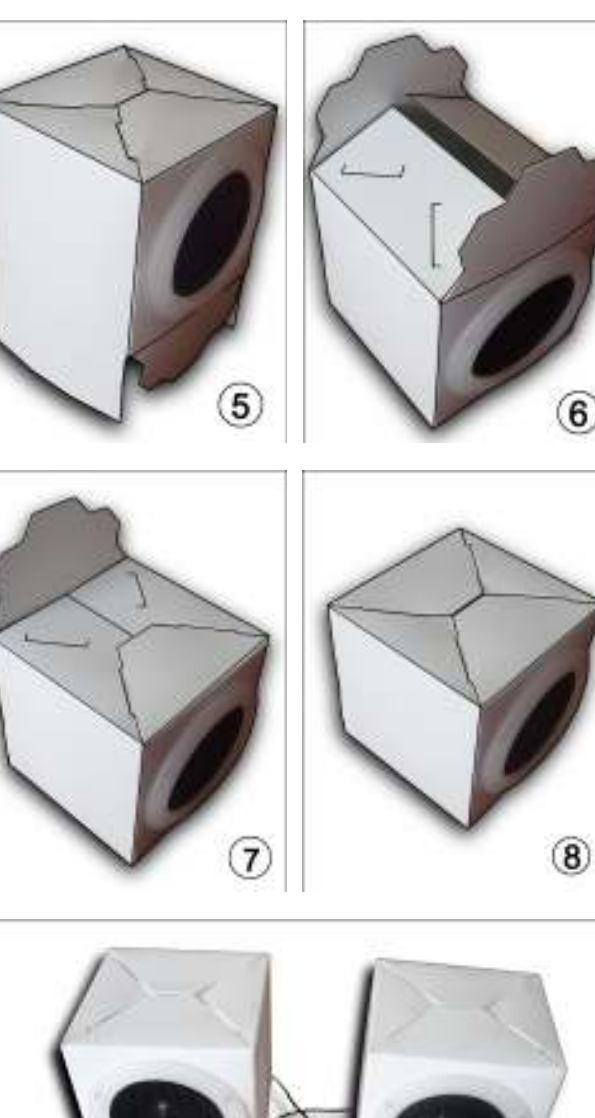

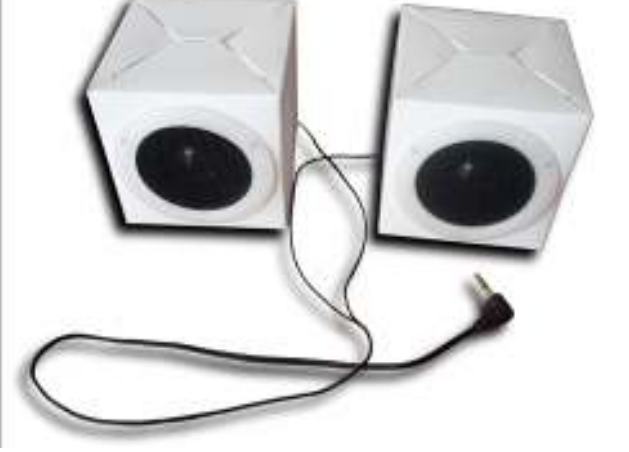

Рис. 22 Колонки в сборе

**11.** В картонном корпусе приемника есть два отверстия. В маленькое отверстие проденьте антенну – провод, припаянный к модулю радио. В большое вставьте провод от колонок. Справа от драйвера для индикатора внизу базовой платы установлен разъем для колонок с надписью «OUT2». Подключите колонки (рис. 23) .

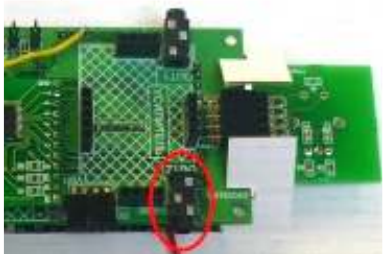

Рис. 23 Подключение колонок

**12.** Придерживая плату снизу, наденьте ручки на энкодеры (рис. 24).

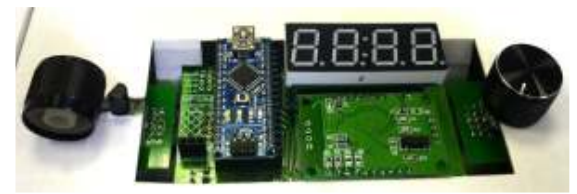

Рис. 24 Ручки регулировки громкости и настройки

**13.** Как и любому электронному устройству, нашему радиоприемнику для работы нужен источник электрической энергии. В нашем случае это батарейки. Их нужно вставить в держатель. Убедитесь, что выключатель находится в положении «о», т.е. приемник выключен. Если нет, переключите выключатель в это положение.

Теперь можно вставлять батарейки. Обратите внимание на пометки, указанные на держателе. Именно так должны в нем располагаться батарейки.

Закройте коробку. Ну вот, готово! Вы собрали радиоприемник!

**14.** Включайте скорее! Переведите выключатель в положение «|». Через несколько секунд на индикаторе будет мигать время «12:00». Выставьте время: правой ручкой – минуты, левой ручкой – часы. Нажмите на первую кнопку (левую). Время установлено. После этого приемник перейдет в режим настройки, а на индикаторе отобразится частота станции. Режим установки времени будет появляться всегда при включении приемника.

Правая ручка – регулятор громкости, левая – настройка станции.

Когда настроитесь на любимую станцию, нажмите и удерживайте любую из трех кнопок более 3 секунд. Приемник запомнит станцию. При этом индикатор мигнет. Так можно установить любимые станции на все кнопки. Короткое нажатие на кнопку – переход на записанную станцию. При повторном включении приемника воспроизводится станция, соответствующая первой кнопке.

Если не регулировать громкость и не настраивать станции, т.е. просто слушать, на индикаторе периодически будет отображаться время.

Попробуйте покрутить ручки. Настройте любимую станцию, запомните ее. Прибавьте громкость. Что? Как-то тихо? Хотелось бы еще громче? У нас же усилитель есть!

**15. Усилитель** (рис. 25) увеличивает громкость звука, поступающего с модуля радио.

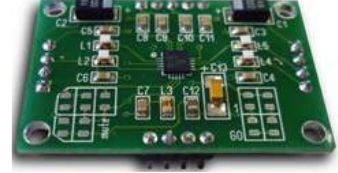

Рис. 25 Усилитель

Место для усилителя расположено рядом с драйвером для индикатора – заштрихованная область с надписью «Усилитель». Установите усилитель (рис. 26).

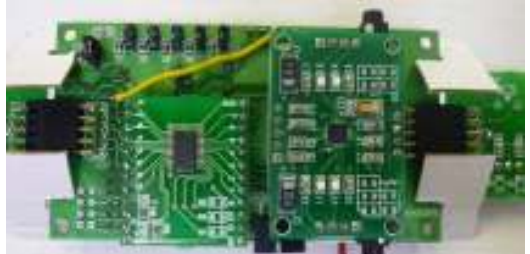

Рис. 26 Установка усилителя

 $-4-$ 

На этот раз колонки подключите к разъему с надписью «OUT1», находящийся напротив разъема «ОUT2» (рис. 27).

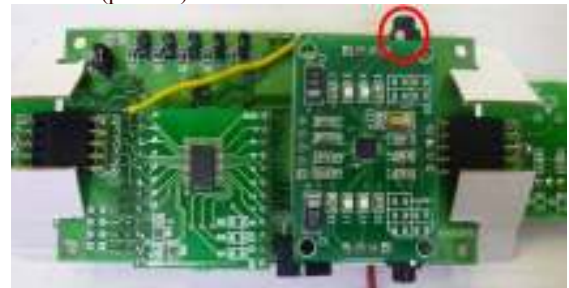

Рис. 27 Подключение колонок через усилитель

Ну вот! Так гораздо громче! Слушайте любимые радиостанции!

Теперь вы знаете назначение всех модулей радиконструктора, и как они связаны между собой. Мы уже говорили, что главный из них - модуль микроконтроллерный, который управляет работой всего радиоприемника. Но ведь модулем микроконтроллерным тоже что-то управляет! Конечно! Модуль микроконтроллерный подчиняется программе. Программа определяет работу модуля микроконтроллерного, а, следовательно, радиоприемника в целом. Значит, изменяя программу, можно изменять функции устройства! Для изменения программы вам понадобится персональный компьютер, установленная на нем среда Arduino, мини-USB кабель и исходный код программы. Исходный код программы для радиоконструктора доступен для скачивания на нашем сайте. Внимание: перед подключением радиоприемника к ПК радиоприемник нужно выключить или вынуть из отсека батарейки!

Другой способ дополнить функции устройства - добавить другие модули.

В уже собранный радиоприемник можно добавить часы реального времени МР1095 (рис. 28) и изменить соответствующим образом программу, тогда не придется каждый раз при включении радиоприемника выставлять время.

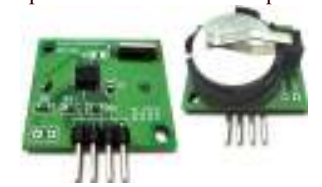

Рис. 28 Часы реального времени МР1095

Или приемник инфракрасного излучения МР1094 и управлять радиоконструктором на расстоянии с помощью пульта дистанционного управления (Рис. 29). При этом также необходимо внести изменения в программу (пример можно посмотреть на сайте).

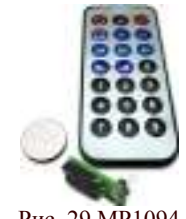

Рис. 29 МР1094

Чтобы подключить к радиоконструктору модули МР1094 и МР1095 на базовую плату, необходимо припаять ответные части к разъемам этих модулей, посадочные места предусмотрены (рис. 30).

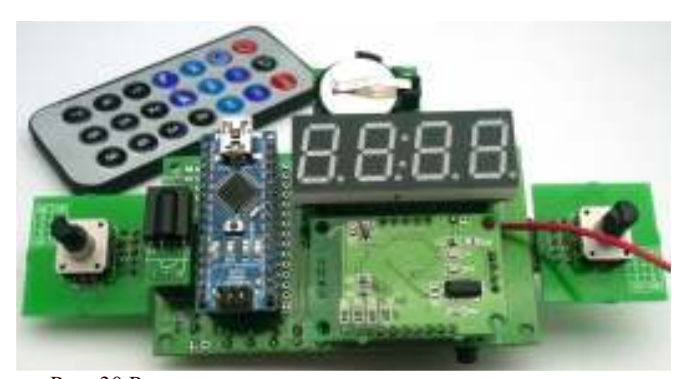

Рис. 30 Радиоконструктор с дополнительными модулями

Дополнительная информация о модулях радиоконструктора доступна на нашем сайте.

## ПРЕТЕНЗИИ ПО КАЧЕСТВУ НЕ ПРИНИМАЮТСЯ, ЕСЛИ:

Неработоспособность вызвана повреждением устройства или неправильной подачей напряжения питания.

Возникающие проблемы можно обсудить на конференции наuezo caŭma: http://www.masterkit.ru

Вопросы можно задать по e-mail: infomk@masterkit.ru Все блоки протестированы специалистами отдела «МАСТЕР КИТ»